**组怎么设置的?-股识吧**

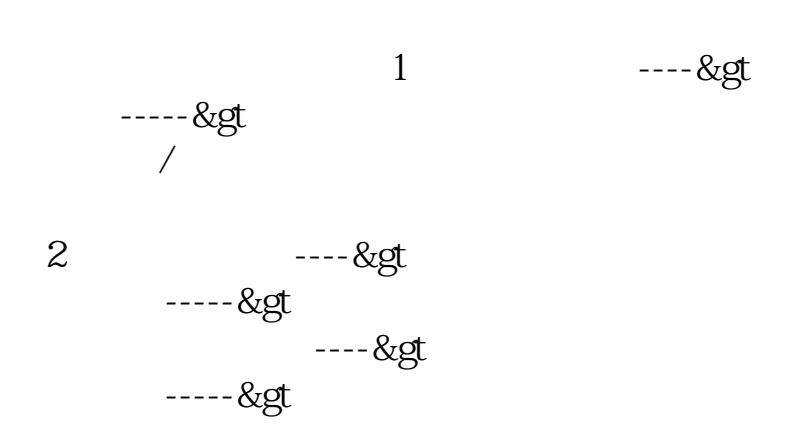

 $1.$ 

 $2.3$ 

**四、求助!不知道按了哪里使通达信多头鹰占据了整个版面...怎** 数据如下操作:在上角的菜单--现出设置成本的菜单--现出设置成本的菜单--现出设置成本的菜单--现出设置成本的菜单--

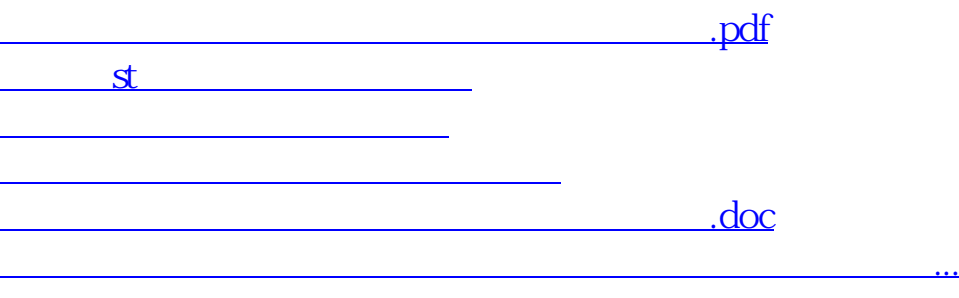

## <https://www.gupiaozhishiba.com/chapter/74536479.html>